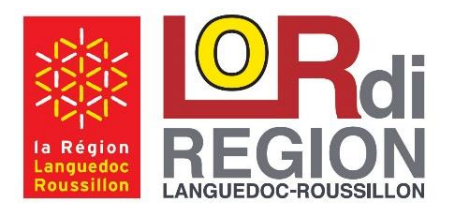

*Septembre 2015*

**LoRdi 2014-2015** HP x360 310 (2014 & 2015)

## Guide des Bonnes Pratiques à la migration Windows 10.

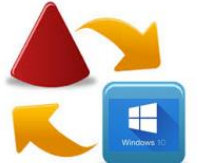

 **Vous souhaitez migrer votre LoRdi vers le nouveau système d'exploitation de Microsoft Windows10.**

Afin de réussir cette migration et de disposer de l'ensemble des ressources et des fonctionnalités de votre LoRdi : veuillez réaliser votre migration en respectant les étapes suivantes :

- **1 - Mise à jour du Bios en version F28** de votre LoRdi afin de le rendre totalement compatible avec Windows 10, notamment concernant la gestion de l'autonomie, du son et de la vidéo.
- *1. Conseil : Cette étape doit être idéalement réalisée AVANT (Depuis Windows 8.1) le lancement du processus de migration vers Windows 10, mais peut-être toutefois réalisée a posteriori.*

*[Mise à jour HP Bios F28](https://lordi.grouperdi.com/NOTES%20TECHNIQUES/Windows10/Pr%C3%A9requis-%20Maj%20Bios%20F28%20-%20Bonne%20Pratique%20Migration%20W10-LoRdi%20mod%C3%A8le%20HPx360(2014-2015).pdf) : Procédure détaillée*

**2 - Migration de votre LoRdi vers Windows10**, via le processus standard Microsoft.

*[Effectuez gratuitement la mise à jour vers Windows](https://www.microsoft.com/fr-fr/windows/windows-10-upgrade) 10*

**3 - Mise à jour de l'ensemble des pilotes systèmes** Windows 10 de votre LoRdi.

*[Mise à jour des pilotes Windows 10 pour HPx360](https://lordi.grouperdi.com/NOTES%20TECHNIQUES/Windows10/Maj%20Pilotes%20W10%20-%20Bonne%20Pratique%20Migration%20W10-LoRdi%20mod%C3%A8le%20HPx360(2014-2015).pdf) : Procédure détaillée*

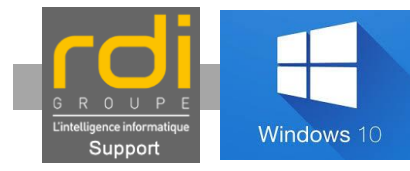

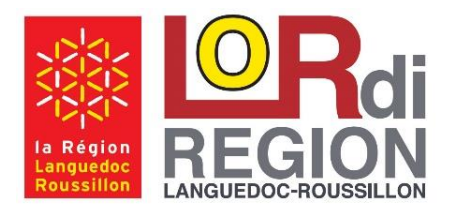

*Septembre 2015*

**LoRdi 2014-2015** HP x360 310 (2014 & 2015)

 **Si toutefois Windows 10 ne donnait pas Pleinement satisfaction, vous disposez de 30j après la migration pour effectuer un 'retour arrière' et retrouver votre système tel qu'il était avant la migration. (Sans perte de donnée)**

[Procédure détaillée de retour arrière de la migration vers Windows 10](https://lordi.grouperdi.com/NOTES%20TECHNIQUES/Windows10/Retrograder%20W10-LoRdi%20Tout%20mod%C3%A8le.pdf)

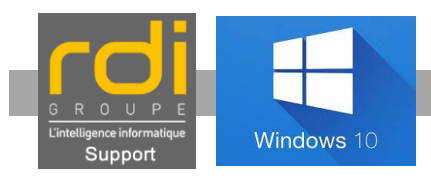